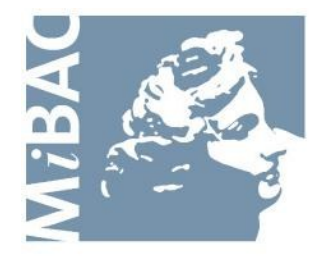

**DIREZIONE GENERALE** PER IL CINEMA

# **Sportello Telematico Cinema On Line (COL)**

Guida all'accesso

Versione 1.2 del 19/01/2011

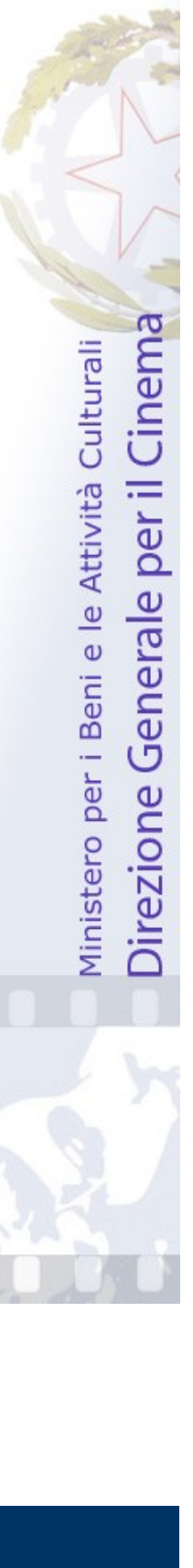

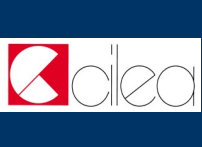

# **INDICE**

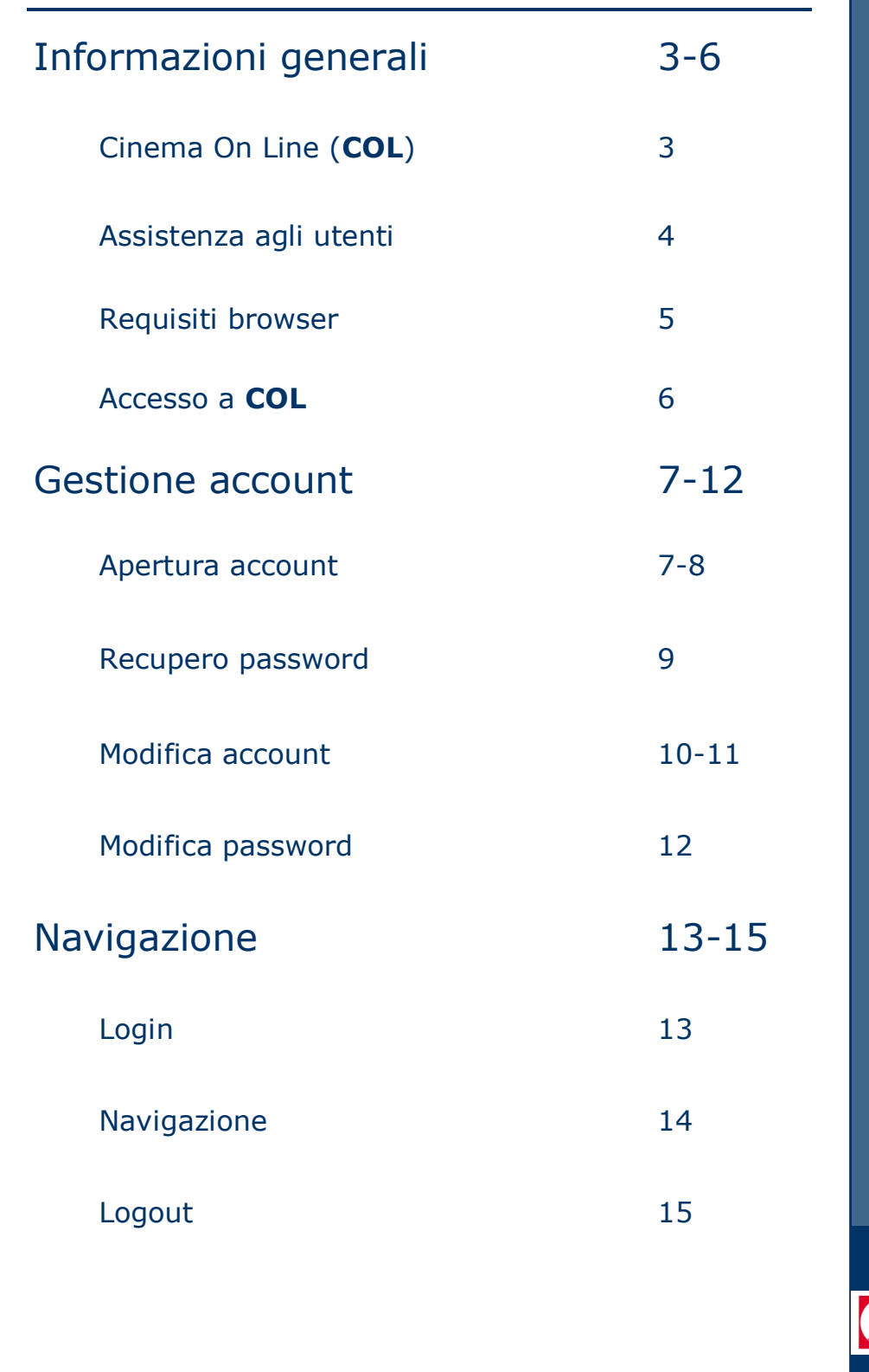

I N D I C E

**Cicc** 

## **Cinema On Line**

Lo **sportello telematico Cinema On Line (COL)** permette ai soggetti che operano nel settore cinematografico di presentare domande alla Direzione Generale per il Cinema.

La presente guida ha l'obiettivo di illustrare le modalità di accesso, navigazione e utilizzo dei servizi offerti da **COL**.

C I N E M A O N L I N E

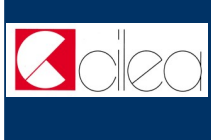

### **Assistenza agli utenti**

#### **ASSISTENZA**

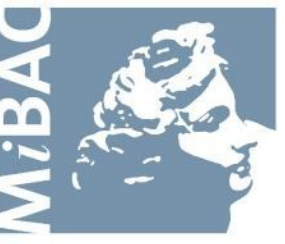

**DIREZIONE GENERALE** PER IL CINEMA

Da: Lunedì a: Venerdì Orario: 09.00 / 17.00 Tel: 06-67233387 Email: [l.fasciolo@cinecittaluce.it](mailto:l.fasciolo@cinecittaluce.it)

A S S I S T E N Z A U T E N T I

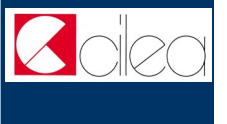

#### **Requisiti browser**

Il sito può essere correttamente visualizzato con i seguenti web browser:

Firefox

**C** Internet Explorer

Si consiglia l'uso del browser **Firefox**, liberamente scaricabile da internet.

La risoluzione minima consigliata è 1024x768.

Per poter utilizzare le funzionalità del sito è necessario che il browser utilizzato abbia javascript attivato. Per attivare javascript:

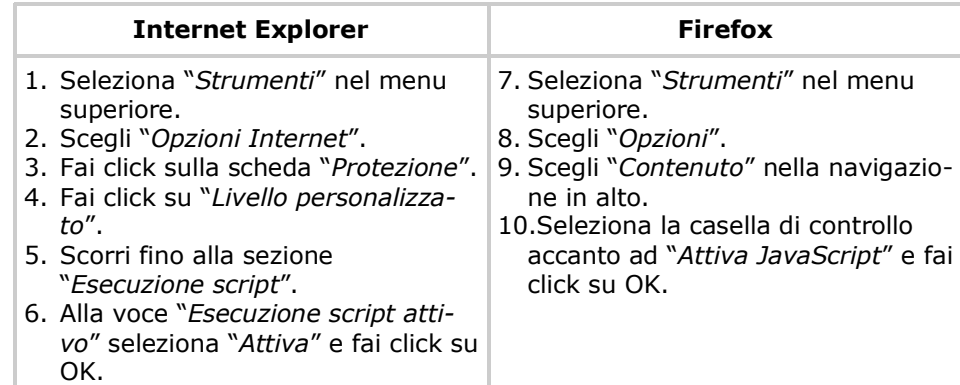

Per accedere correttamente al sistema tramite l'utilizzo del proprio account è necessario che il browser utilizzato abbia i cookie abilitati. Per abilitare i cookie:

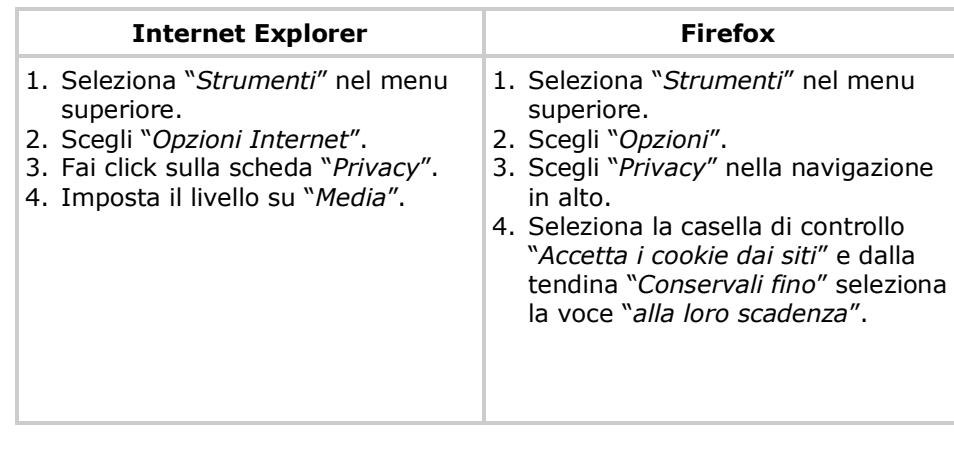

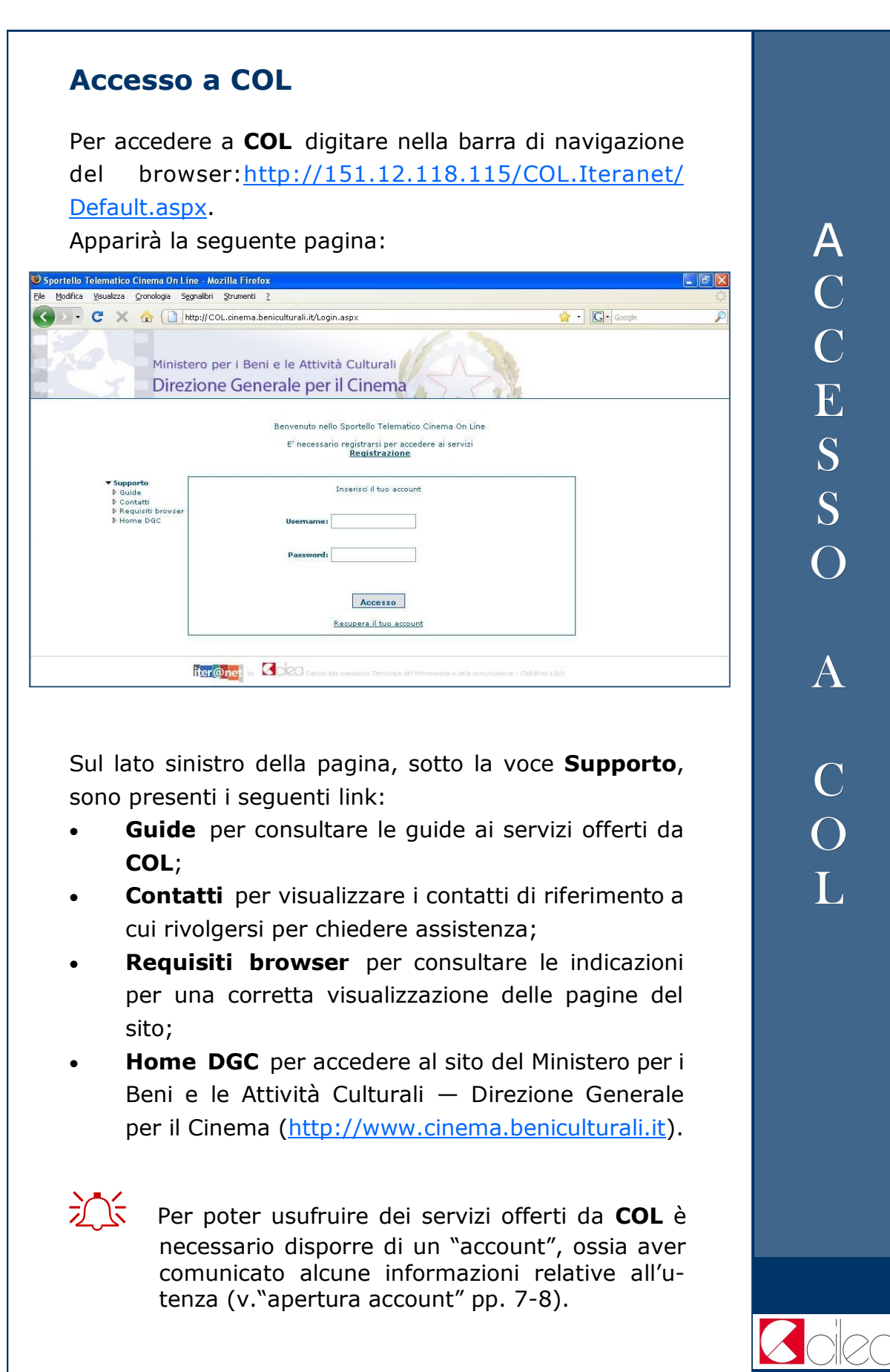

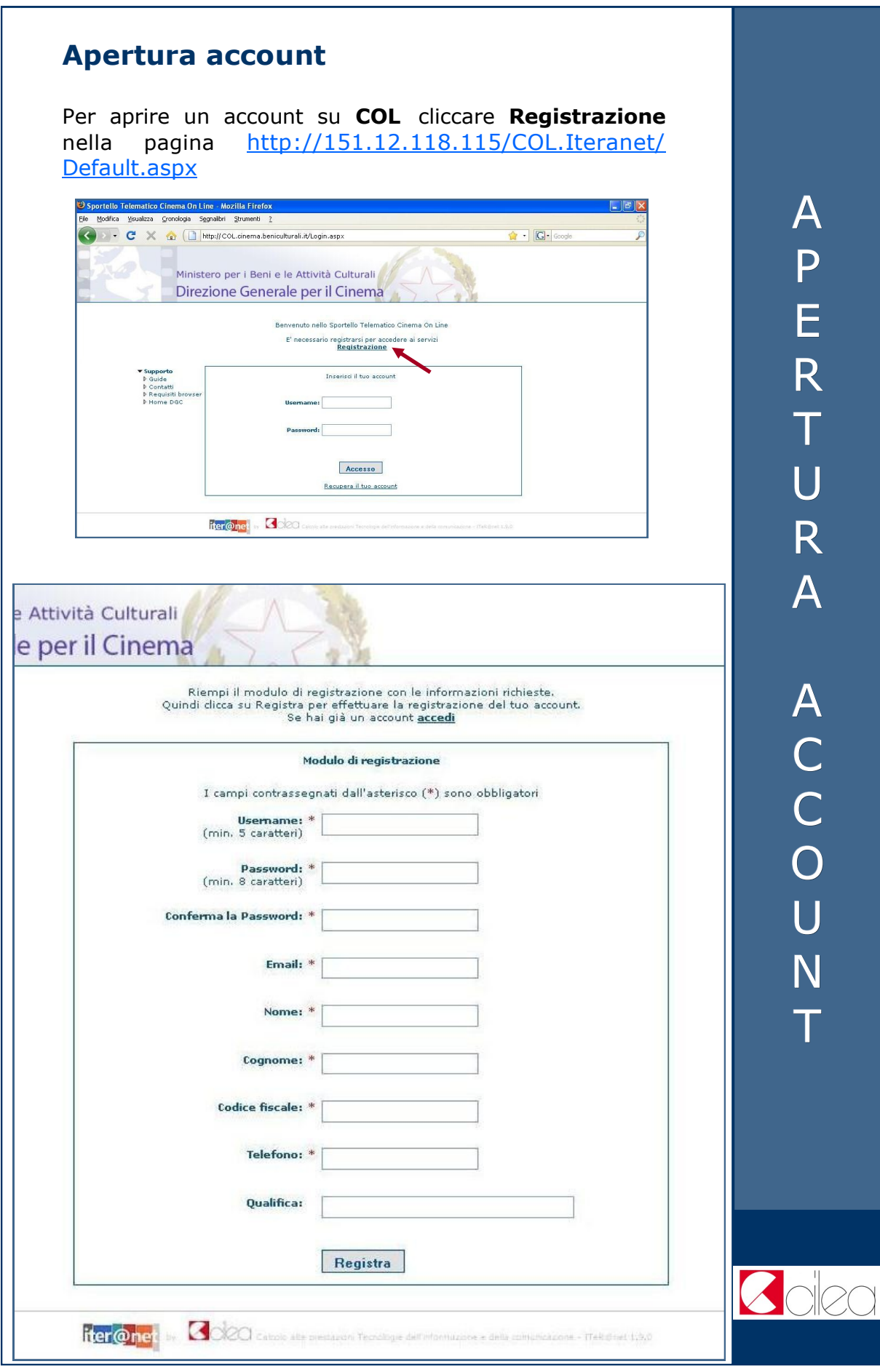

COL 7

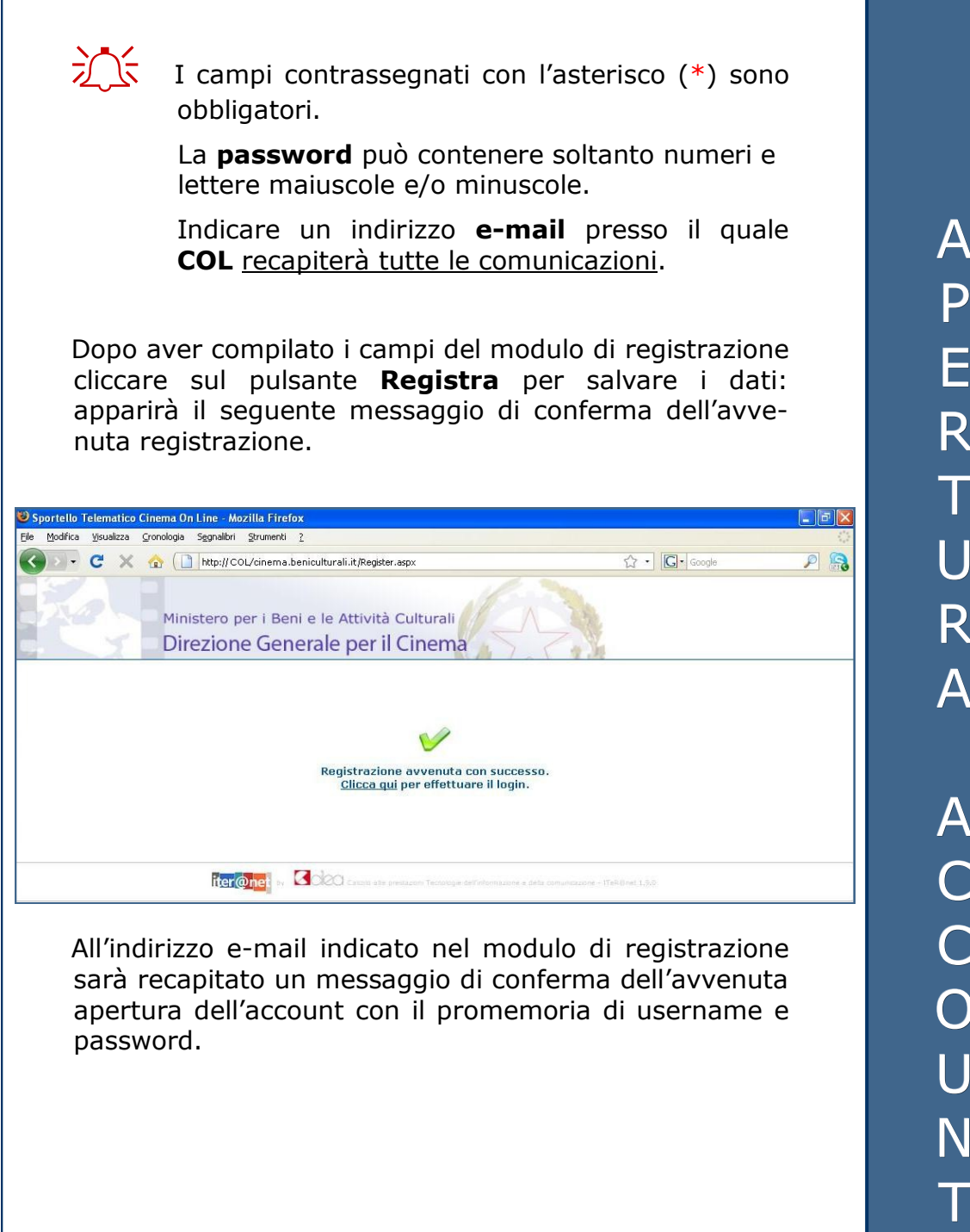

A R T U R A A C C O U N

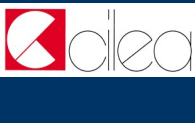

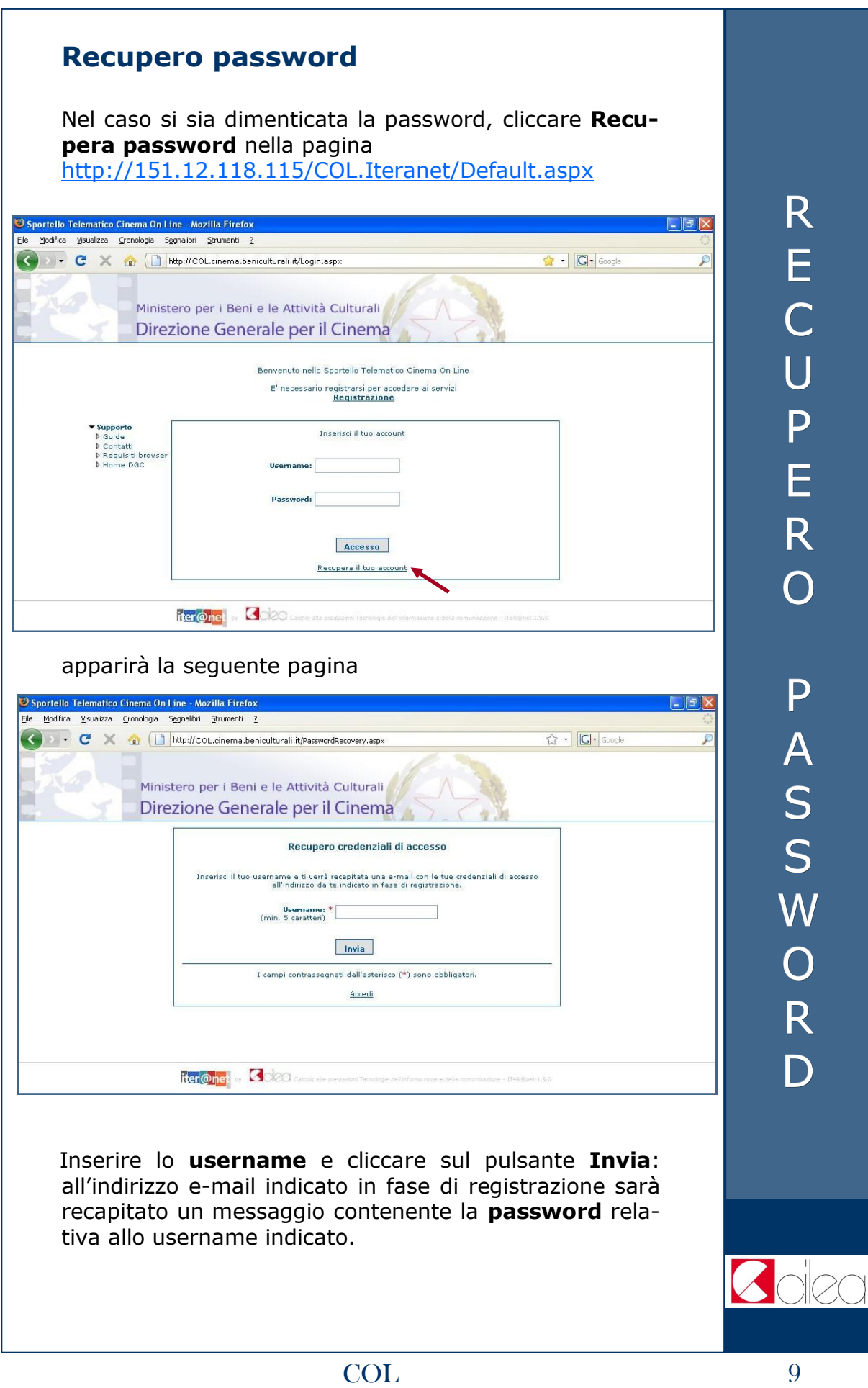

#### **Modifica account**

Per modificare le informazioni personali indicate in fase di registrazione è necessario aver effettuato l'accesso a **COL**  (vedi "Accesso a COL" pp. 6).

Portarsi quindi nella pagina indicata di seguito e cliccare sul link **Profilo** per accedere alla pagina di gestione del profilo:

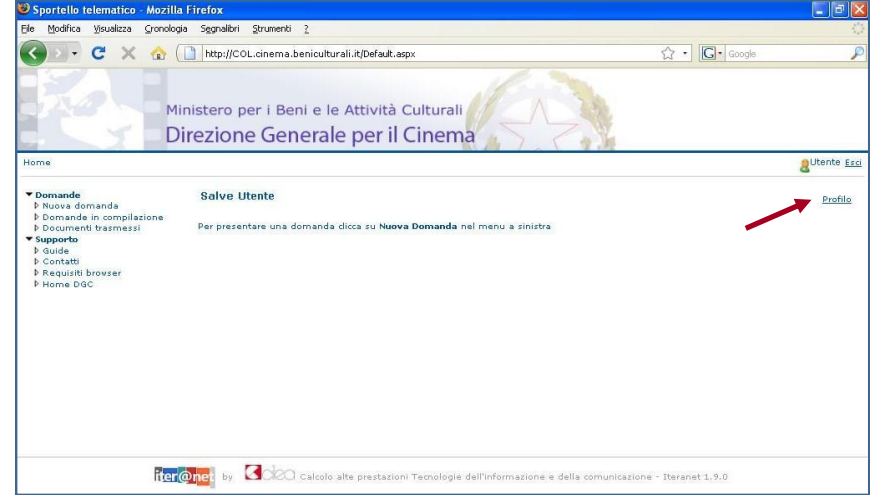

Nella pagina **Profilo utente** è possibile modificare l'email, il telefono e la qualifica.

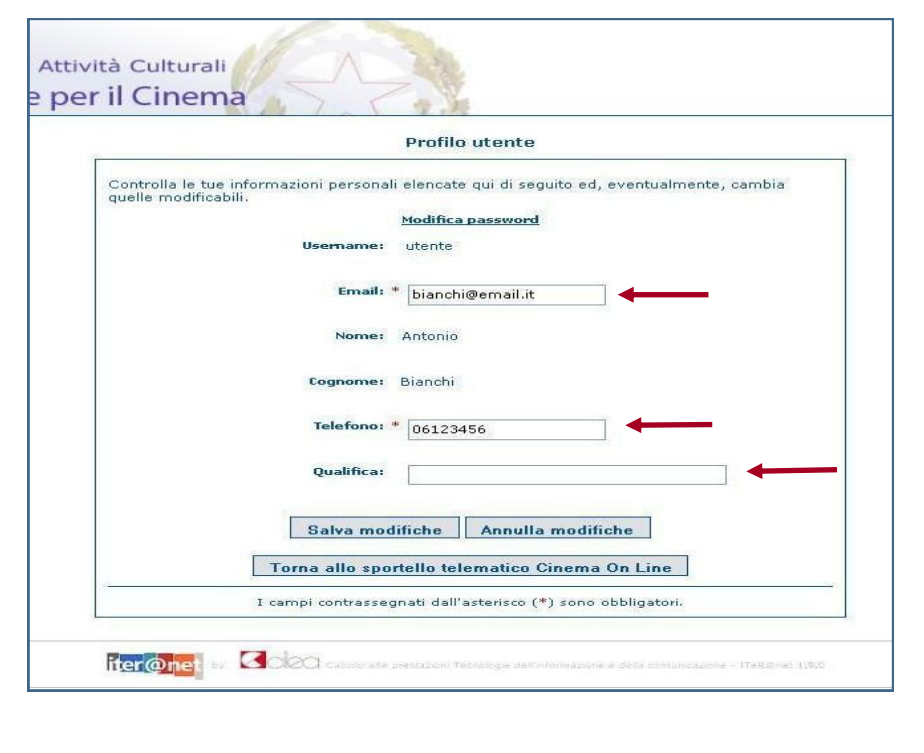

M O D I F I C A A C C O U N T

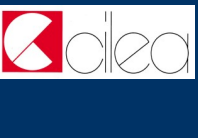

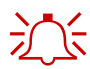

 $2\sqrt{5}$  I campi contrassegnati con l'asterisco (\*) sono obbligatori.

> Indicare un indirizzo **e-mail** presso il quale **COL** recapiterà tutte le comunicazioni.

Dopo aver modificato le informazioni cliccare sul pulsante

- **Salva modifiche** per salvare le informazioni aggiornate;
- **Annulla modifiche** per ripristinare la situazione iniziale ed annullare le ultime modifiche digitate ma non ancora salvate;
- **Torna allo sportello telematico Cinema On Line**  per tornare alla pagina di accesso alle attività.

M O D I F I C A A C C O U N T

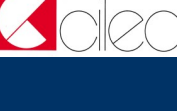

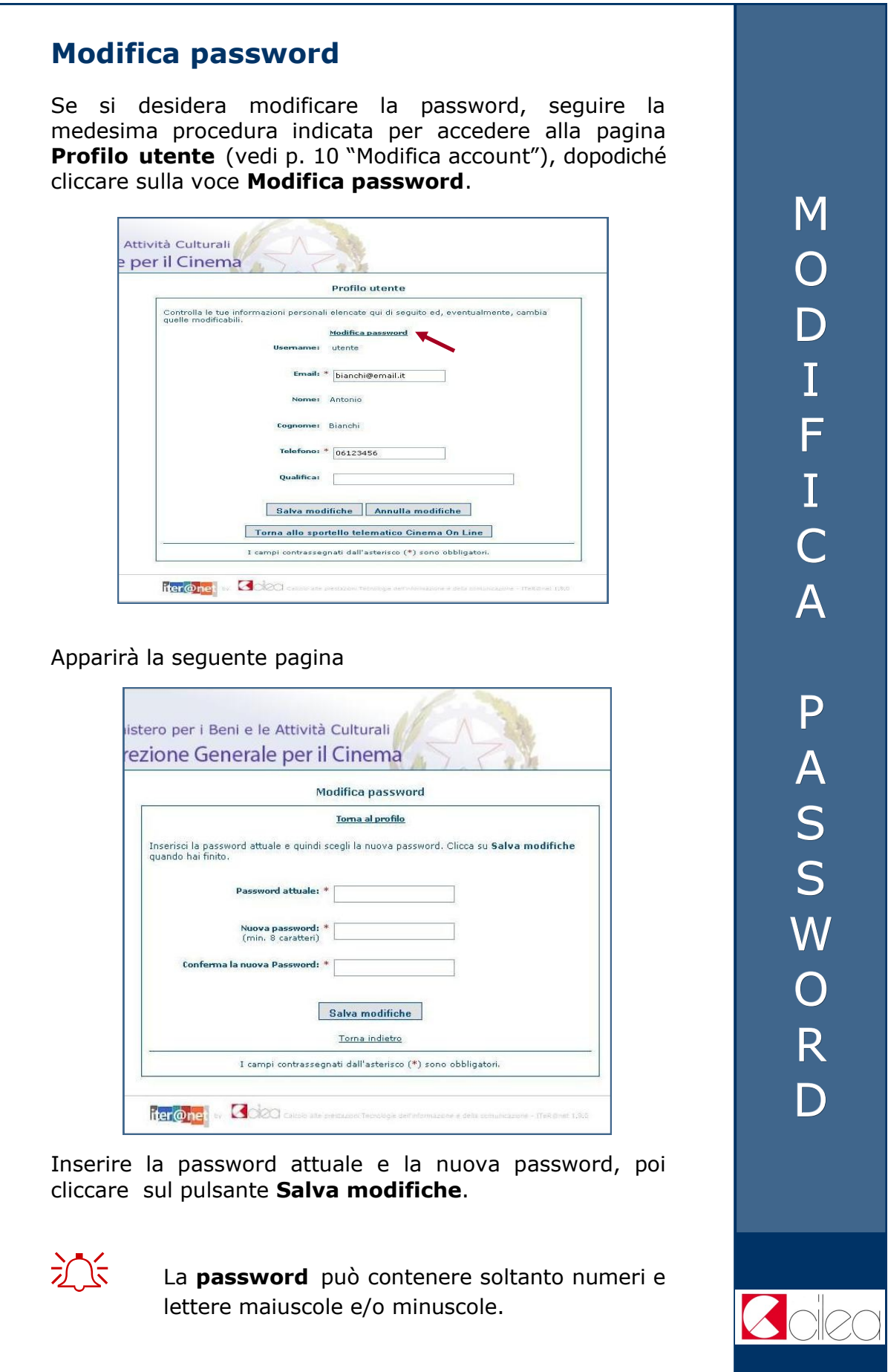

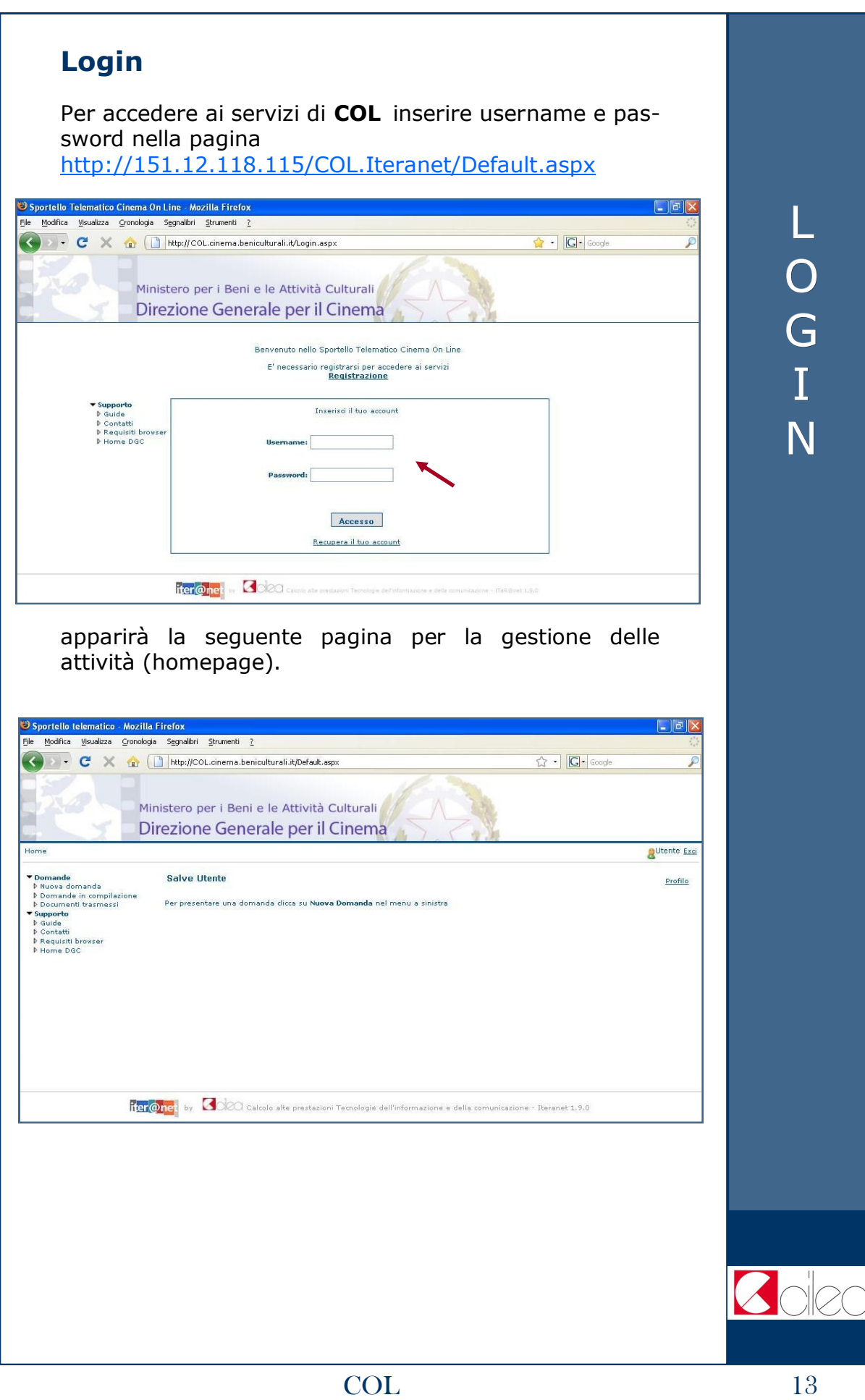

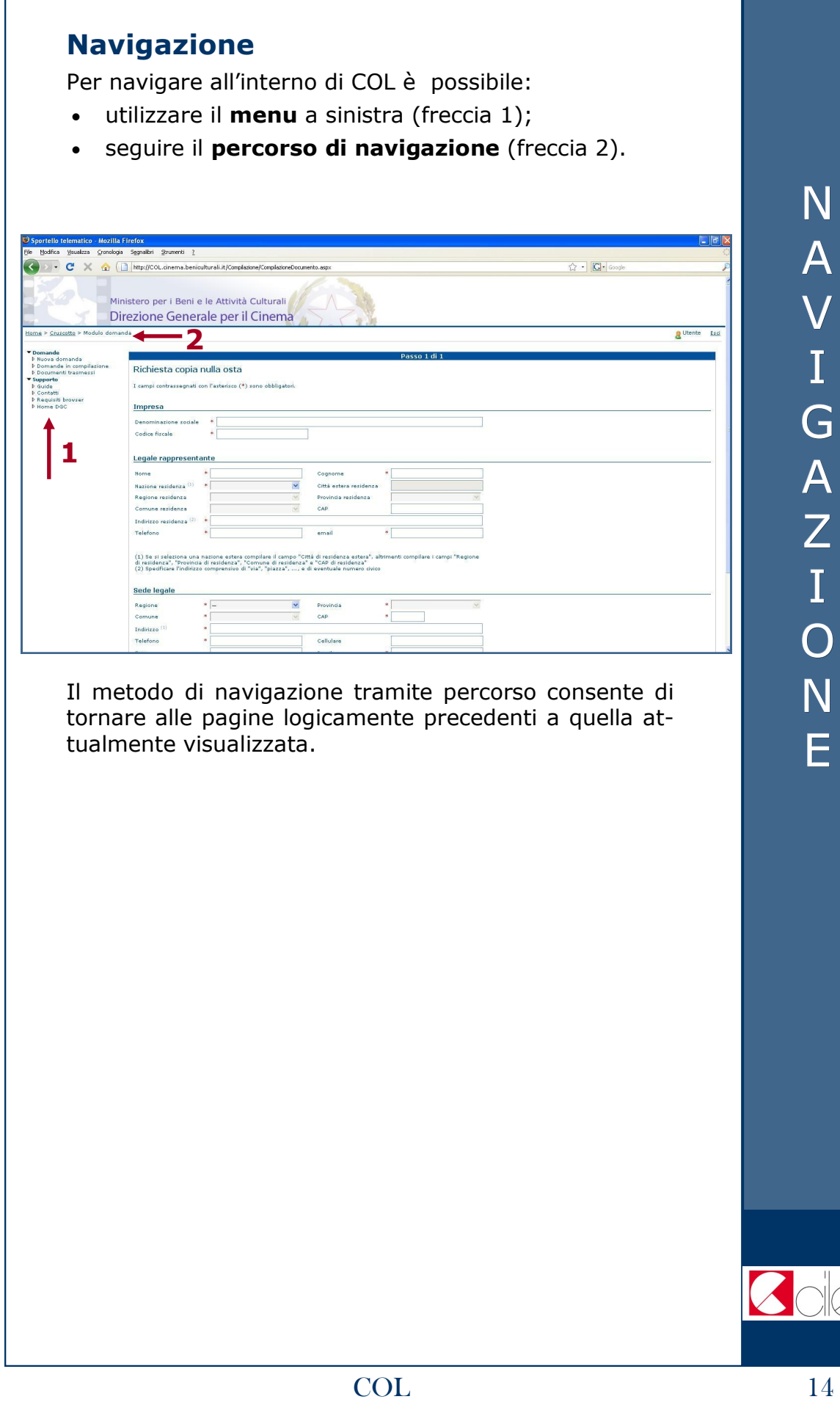

ZC

#### **Logout** Per uscire da **COL**, al termine del lavoro, cliccare sulla voce **Esci**  .<br>Sportello telematico - Mozilla Firefox<br>: Modifica - Visualiza - Gronologia - Segnalibri - Strumenti L ◆ → C × 企 □ http://COL.cinema.beniculturali.it/Default.asp  $\widehat{\mathbb{Q}} \cdot \frac{\mathbb{Q} \cdot \mathbb{Q}}{\mathbb{Q} \cdot \mathbb{Q}}$ O Ministero per i Beni e le Attività Culturali Direzione Generale per il Cinema Utente Esc G Salve Utente Profile .<br>Per presentare una domanda dicca su Nuova Domanda nel menu a sin O U T Trancomet by **8000** calcolo alte prestazioni Tecnologie dell'informazione e della comunicazione - Iteranet 1,9,0 apparirà la seguente pagina di informazione sull'esito del **logout** (uscita da **COL**). .<br>9 Sportello Telematico Cinema On Line - Mozilla Firefox Modifica Visualizza Cronologia Segnalibri Strumenti  $\begin{tabular}{|c|c|c|} \hline $\leftrightarrow$ & $\text{${\sf G}^*$} & $\text{Google} \\\hline \end{tabular}$ C X & http://COL.cinema.beniculturali.it/LoggingOut.asp Ministero per i Beni e le Attività Culturali Direzione Generale per il Cinema Logout E' in corso l'operazione di logout dai seguenti siti: Cinema On Line - COL Iteranet Se l'operazione di logout da un sito ha esito positivo accanto al nome del sito comparirà <mark>e l</mark>a<br>Se invece ha esito negativo accanto al nome comparirà <mark>e l</mark>a Se l'operazione di logout da un sito ha esito negativo fai dic su Riprova. Al termine fai dic su Fini Riprova Fine **fter@net** by **COC** cause als pessagen Technique del'informazione e della comunicazione - ITeRibnet 1.5.0 Se il logout è stato eseguito con successo cliccare sul pulsante **Fine**, altrimenti cliccare sul pulsante **Riprova**.  $2\sqrt{15}$  Un logout corretto implica una corretta registrazione dell'orario di uscita dallo Sportello Telematico. È dunque sconsigliato uscire da **COL** chiudendo la finestra del browser.